# **M** soundmaster<sup>®</sup>

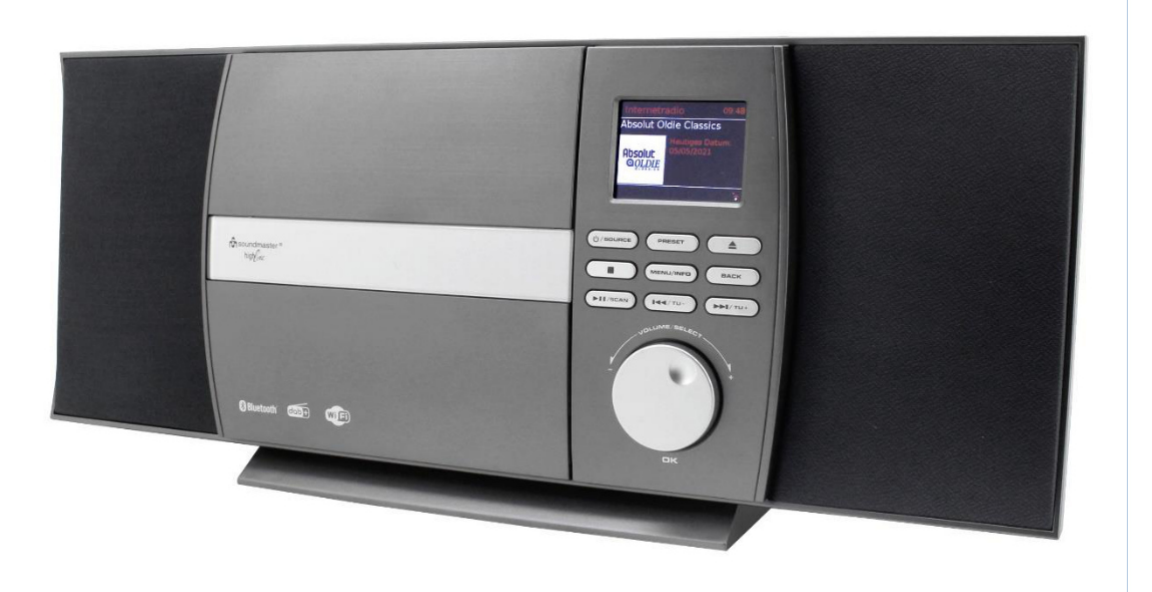

**Gyártó** Wörlein GmbH Gewerbestrasse 12 D 90556 Cadolzburg NÉMETORSZÁG

Tel.: +49 9103/71670 Fax.: +49 9103/716712 Email. info@soundmaster.de Web: www.soundmaster.de

 $\zeta$ 

# **ICD1010**

#### **MEGJEGYZÉSEK A KÖRNYEZETVÉDELEMHEZ**

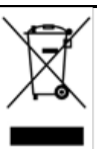

Ezt a készüléket az élettartama végén nem szabad a háztartási hulladékba tenni, hanem az elektromos és elektronikus készülékek újrahasznosítására szolgáló gyűjtőhelyek egyikén kell leadni. Ezt jelzi a készüléken, a használati útmutatón vagy a csomagoláson elhelyezett szimbólum.

Az anyagok jelölésüknek megfelelően újrahasznosíthatók.

A használt készülékek és csomagolóanyagok újrafelhasználásával, az anyagok újrahasznosításával vagy más módon történő hasznosításával Ön is tevékenyen hozzájárul környezetünk védelméhez. Tájékozódjon lakóhelye önkormányzatánál az illetékes hulladékgyűjtő helyekről.

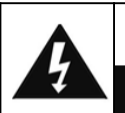

#### FIGYELMEZTETÉS! Áramütés veszélye

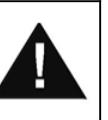

Az áramütések elkerülése érdekében nem szabad felnyitni a készüléket. A készülék nem tartalmaz a felhasználó által karbantartható vagy javítható alkatrészeket, a karbantartási és javítási munkákat csak szakszemélyzet végezheti.

Ne nyissa fel a készüléket!

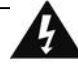

**Ez a szimbólum azt jelzi, hogy a készülék belsejében veszélyes feszültség van, amely áramütést okozhat.** 

**Ez a szimbólum a készülékkel kapcsolatos fontos kezelési és karbantartási tudnivalókra hívja fel a figyelmet.** 

A használt elemek veszélyes hulladéknak minősülnek, és NEM tehetők a háztartási hulladékba! Végfelhasználóként (függetlenül az elemek károsanyag-tartalmától\*) törvényileg kötelezett minden elemet és akkut környezetkímélő hulladékkezelés céljából visszaszolgáltatni.

Az összes használt elem és akku díjmentesen leadható a lakóhelyén található nyilvános gyűjtőhelyen, vagy bárhol, ahol az adott típusú elemeket és akkukat forgalmazzák.

Az elemeket és akkukat csak kisütött állapotban adja le. **\*)** 

**Jelölések: Cd = kadmium, Hg = higany, Pb = ólom** 

- Csak higany- és kadmiummentes elemet alkalmazzon.
- Az elemek gyermekek kezébe nem kerülhetnek. A gyermekek lenyelhetik az elemeket. Elem lenyelése esetén azonnal orvosi segítséget kell kérni!
- Rendszeresen ellenőrizze az elemeket, hogy azok kifolyását elkerülje.
- Elemeket nem szabad erős hőhatásnak (pl. napsütésnek), vagy tűz hatásának kitenni.
- FIGYELEM: Az elem helytelen használat esetén felrobbanhat. Az elemet csak azonos típusú vagy azonos felépítésű elemmel szabad pótolni.

CLASS 1 LASER PRODUCT<br>KLASS 1 LASER APPARAT **UOKEN 1 LAISERLAITE<br>KLASSE 1 LASER PRODUKT** 

**VIGYÁZAT! – A BURKOLAT FELNYITÁSAKOR ÉS A BIZTONSÁGI RETESZ LENYOMÁSAKOR LÁTHATATLAN LÉZERSUGÁR LÉP KI. NE TEGYE KI MAGÁT A SUGÁR HATÁSÁNAK!** 

- A készülék "1 osztályba tartozó lézerrel" rendelkezik. Ne tegye ki magát a lézersugárnak, mivel ez szemsérüléshez vezethet.
- A készüléket kizárólag csak száraz, belső térben szabad használni.
- A készülék soha ne kerüljön érintkezésbe nedvességgel.
- Védje a készüléket a csepegő vagy spriccelő folyadékoktól, és ne állítson folyadékot tartalmazó edényt (pl. vázát) a készülékre.

#### **Biztonsági, környezetvédelmi, elhelyezési tudnivalók**

• A készüléket csak mérsékelt éghajlaton működtesse.

- A készüléket kizárólag szabályosan szerelt és földelt hálózati csatlakozóaljzatba szabad csatlakoztatni. A hálózati feszültségnek meg kell egyeznie a készülék típustábláján látható értékkel.
- Figyeljen arra, hogy használat közben ne érje víz vagy nedvesség a hálózati kábelt. A hálózati kábelt nem szabad becsípni, vagy más módon károsítani.
- A hálózati csatlakozóaljzat a készülék leválasztására szolgál, és nehézségek nélkül használhatónak kell lennie.
- A hálózati kábel vezetésénél figyeljen arra, hogy ne okozzon botlásveszélyt.
- A sérült hálózati csatlakozódugót vagy hálózati kábelt azonnal cseréltesse ki a vevőszolgálattal.
- Ellenőrizze a készüléket, a hálózati kábelt, valamint a hálózati csatlakozódugót rendszeresen látható sérülésekre vonatkozóan. Semmiképpen ne használja a készüléket, ha sérülést állapított meg.
- Ne használja a készüléket, ha sérülések láthatók rajta, ha leesett, vagy nem kifogástalan a működése.
- Ne nyissa fel, és ne javítsa a készülékházat. Ebben az esetben nem adott a biztonság, a szavatosság/jótállás pedig érvényét veszíti. Javítást kizárólag szervízközpont/ügyfélcentrum végezhet.
- Vihar vagy hosszabb távollét (pl. nyaralás) esetén húzza ki a hálózati csatlakozódugót, és adott esetben vegye ki az elemeket.
- Gyermekek csak felnőtt felügyelete mellett használhatják a készüléket.
- Soha ne hagyja a készüléket használat közben felügyelet nélkül.
- A készüléket kizárólag száraz törlőruhával tisztítsa.
- NE HASZNÁLJON TISZTÍTÓSZERT vagy DURVA anyagból készült törlőruhát!!
- Ne tegye ki a készüléket közvetlen napsütésnek vagy más hőforrás hatásának.
- Úgy helyezze el a készüléket, hogy ne jöhessen létre hőtorlódás, azaz állítsa fel szabadon, jól szellőző helyen.
- Figyeljen arra, hogy a készülék körül legalább 10 cm szabad hely legyen, hogy biztosítva legyen a megfelelő légáramlás.
- Ne takarja le a szellőzőnyílásokat.
- Ne állítson nyílt tűzforrást, pl. égő gyertyát a készülékre.
- A készüléket biztonságos, rázkódásmentes helyen helyezze el.
- Ne használja a készüléket, ha sérülések láthatók rajta, ha leesett, vagy nem kifogástalan a működése.
- A készüléket lehetőleg tartsa távol számítógépektől és mikrohullámú sütőktől, mivel vételi zavarok keletkezhetnek a rádió működésében.
- Ha elektrosztatikus kisülés vagy rövid idejű hálózati túlfeszültség miatt működési hibák lépnek fel, állítsa vissza a készüléket alaphelyzetbe. Ehhez húzza ki, és néhány másodperc múlva csatlakoztassa ismét a hálózati csatlakozódugót, ill. a hálózati adaptert.

# **TARTALOMJEGYZÉK**

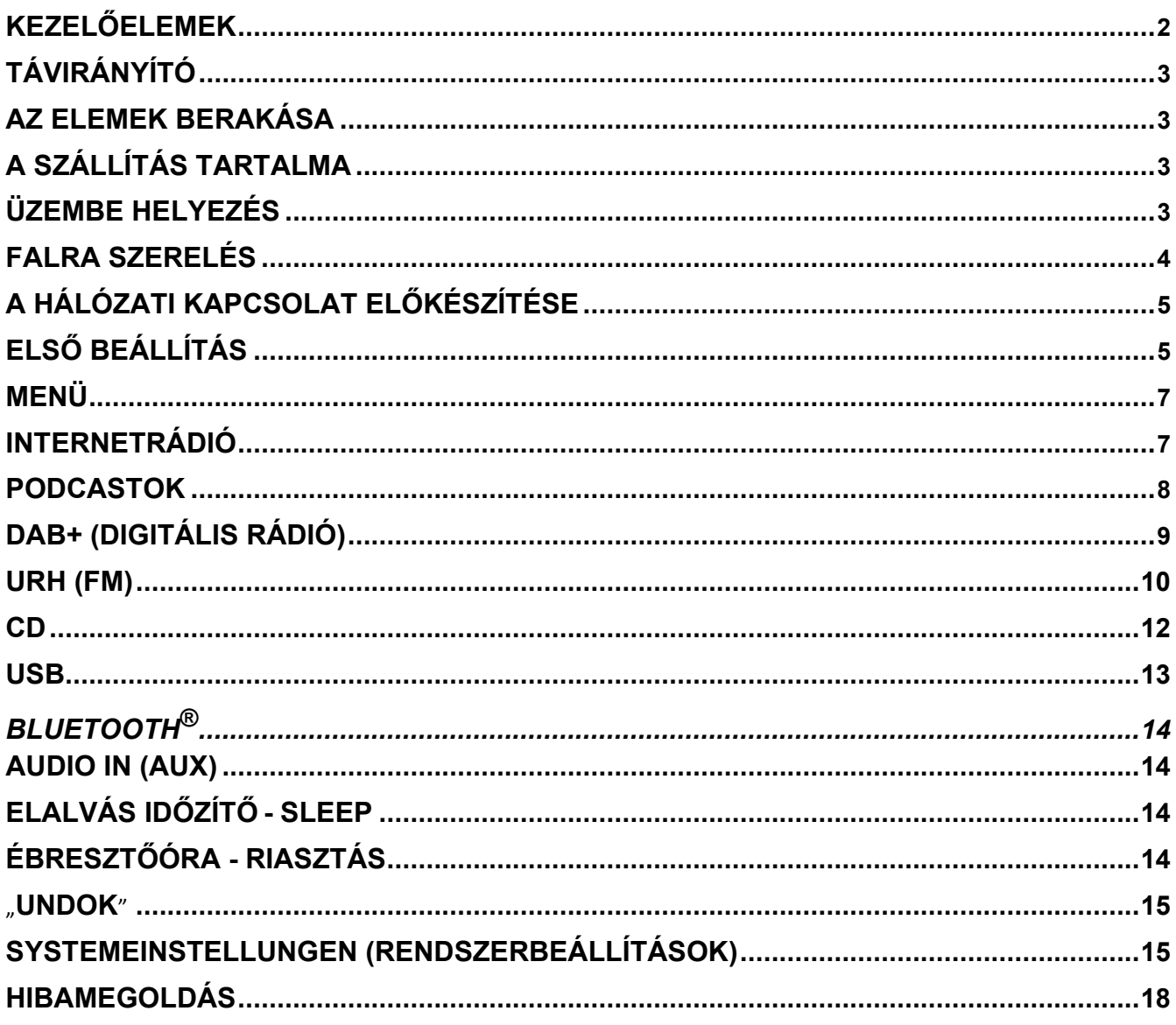

# $\delta$ soundmaster<sup>®</sup>

# **KEZELŐELEMEK**

#### **ELÖLNÉZET**

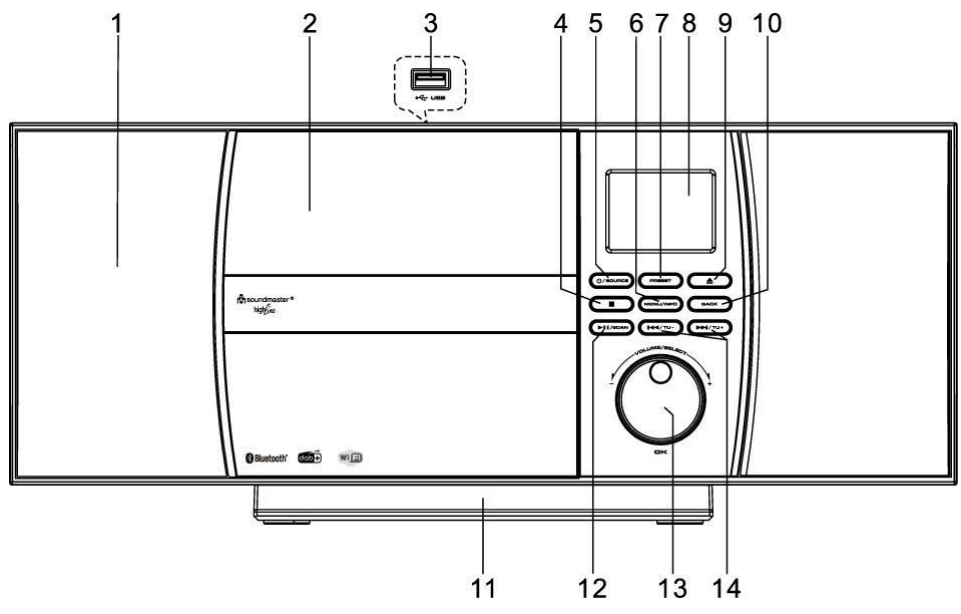

- 
- 
- 3 USB aljzat, (felül) 11 Levehető talp
- 4 STOP gomb 12 POWER/SOURCE (be-
- 5 /kikapcsolás/forrás) gomb
- 6 MENU/INFO gomb 14
- 7 PRESET gomb
- 8 KIJELZŐ
- 1 Hangszóró 9 EJECT gomb
- 2 CD rekesz 10 BACK (vissza) gomb
	- PLAY/PAUSE/SCAN
	- (lejátszás/szünet/keresés) gomb
	- 13 NAVIGÁCIÓ/OK/HANGERŐ gomb SKIP/TUNING (átugrás/hangolás)
	- gombok

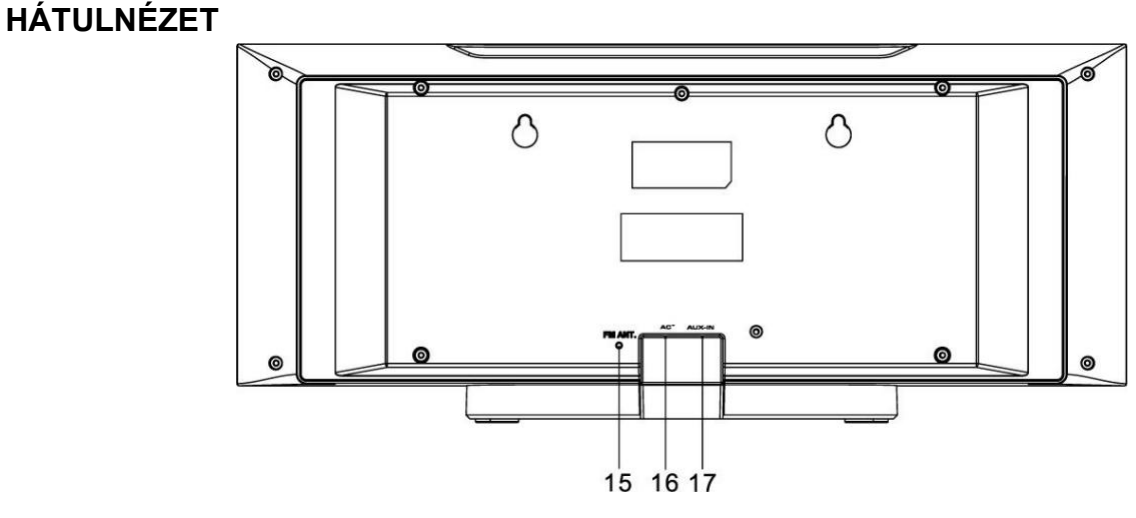

- 15 Zsinórantenna 17 AUX-IN aljzat
- 16 AC kábel

**M** soundmaster<sup>®</sup>

# **TÁVIRÁNYÍTÓ**

- $1$   $\circ$  BE/KI
- 2 0-9 Számgombok
- 3 Gomb
- 4 HANGERŐ "-" gomb
- 5 SOURCE (forrás) gomb
- 6 MENU (forrás) gomb
- 7 EQ gomb
- 8 SCAN gomb
- 9 STOP gomb
- 10 SKIP-/TUNE gomb
- 11 EJECT gomb
- 12 PRESET gomb
- 13 OK gomb
- 14 Hangerő "+" gomb
- 15  $\blacktriangledown$  gomb
- 16 VISSZA gomb
- 17 INFO gomb
- 18 SLEEP (elalvásidőzítő) gomb
- 19 MUTE (némítás) gomb
- 20 PLAY/PAUSE (lejátszás/szünet) gomb
- 21 ISMÉTLÉS/VÉLETLEN LEJÁTSZÁS gomb
- 22 SKIP+/TUNE+ gomb

# **AZ ELEMEK BERAKÁSA**

- 1. Nyomja le, és tolja vissza az elemtartó fedelét.
- 2. Tegyen be két mikroelemet a pólusokra figyelve az elemtartó rekeszbe (lásd az elemtartó rekeszben látható jelölést).
- 3. Zárja vissza az elemtartó rekesz fedelét.

# **A SZÁLLÍTÁS TARTALMA**

- ➢ Fő készülék ➢ Távirányító
- 

- 
- ➢ Használati útmutató ➢ Talp (kiszállításkor felszerelve)

# **ÜZEMBE HELYEZÉS**

Csatlakoztassa a hálózati csatlakozódugót egy csatlakozóaljzathoz. A kijelzőn megjelenik a kezdőoldal, a készülék ezt követően üzemkész. Bekapcsolás után az utoljára használt forrás lejátszása indul el. A készülék első bekapcsolásakor a beállításvarázsló indul el.

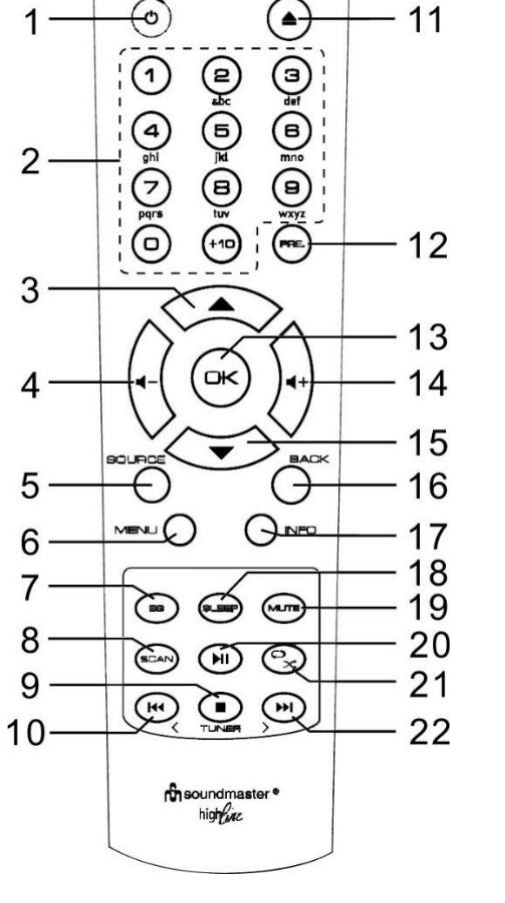

# **FALRA SZERELÉS**

#### **MEGJEGYZÉS**:

• Legyen óvatos, nehogy leessen a készülék (2,1kg) szerelés közben.

• **Szerelés előtt ellenőrizze a fal teherbírását, és győződjön meg róla, hogy a tervezett furatok helyén nincsenek víz- vagy elektromos vezetékek.** (Ha bizonytalan, kérjen tanácsot szakembertől.)

- A szereléshez szükséges csavarokat és tipliket nem szállítjuk a készülékkel.
- Ellenőrizze a falba szerelt csavarok szilárd helyzetét.

#### **A szerelés lépései**

 $3.7$ mm $(0.145)$ Használjon megfelelő csavarokat és tipliket a szereléshez. 6 mm A csavarméretek oldalt a grafikán  $(0.234)$ 4 mm (0.55 láthatók. Min\b 30 mm (1.18") Használjon egy darab papírt fúrósablonként, és rajzolja fel a 32 mm (1-1/4") **160mm** furatokat egymástól kb. 160mm távolságban. Falfelület Rögzítse ezt követően a furósablont vízszintes pozícióban a falon (az ábrán látható módon), és Papír Falfelület készítse el a két furatot. 32 mm (1-1/4") Rögzítse megfelelő tiplik segítségével 8-9 mm (3/8") a csavarokat az ábrán látható módon. Falfelület (umme)  $4/b3 \sim 4/b8$ Vegye le a készülék talpát úgy, hogy kihúzza a készülék talpának alsó oldalán a két reteszelést. Tolja hátra, és húzza le a talpat. Ekkor az ábrán látható módon felakaszthatja a készülékét.

# **A HÁLÓZATI KAPCSOLAT ELŐKÉSZÍTÉSE**

Győződjön meg arról, hogy a WiFi hálózat be van állítva, és a WEP-, WPA- és WPA2 jelszavak rendelkezésre állnak a kapcsolat aktiválásához.

A WPS funkciót (Wi-Fi Protected Setup)

is használhatja a hálózati eszköz és az internetrádió párosításához. Ellenőrizze, hogy a hálózati eszköz kijelzőlámpái a megfelelő állapotot jelzik.

# **ELSŐ BEÁLLÍTÁS**

**Megjegyzések:** Ha a beállításvarázsló hálózati beállítás nélkül idő előtt megszakad, akkor a készülék egyedi WiFi hozzáférést hoz létre annak érdekében, hogy a készülék az "UNDOK" alkalmazáson keresztül beállítható legyen.

#### **Hálózatkijelzők:**

 $\hat{\mathbf{r}}$  = Hálózat létrehozva

**▼ = Hálózat létrehozása nem sikerült.** 

# **Nyelvek**

A menü nyelvének kiválasztása

# **Általános adatvédelmi törvény (DSGVO)**

Az első beállításkor vagy a gyári beállítások visszaállítása után a kijelzőn megjelenik az adatvédelmi irányelv. Ahhoz, hogy a beállítást folytatni lehessen, a jóváhagyáshoz nyomja meg az "**OK**" gombot.

Bővebb információk a www.frontiersmart.com/privacy oldalon találhatók.

# **Beállításvarázsló**

Válassza ki a "Ja" (igen) lehetőséget a beállításvarázsló elindításához.

# **A pontos idő/dátum/naptár formátuma**

Válassza ki a 12 vagy 24 órás időkijelzési formátumot.

# **Automatikus frissítés**

A dátum és pontos idő frissíthető manuálisan vagy automatikusan DAB, URH vagy hálózati kapcsolaton keresztül.

Az automatikus frissítés a DAB, URH vagy internet kapcsolaton közvetített adatokon keresztül történik. A pontos idő csak egy adott üzemmódban frissül. Válasszon ezért olyan üzemmódot, amelyet rendszeresen használ.

A DAB és URH rádiós időjelet használ. A hálózat olyan időjelet használ, amelyet az internetes rádió portál tetszőleges hálózati üzemmódban sugároz.

# **Időzóna / nyári időszámítás**

Állítsa be az időzónát. Ha az Ön országában aktuálisan nyári időszámítás van használatban, akkor válassza a Sommerzeit (nyári időszámítás) lehetőséget.

# **n** soundmaster<sup>®</sup>

# **Manuális frissítés**

A "Keine Aktualisierung" (nincs frissítés) lehetőség kiválasztása esetén a készülék megjeleníti a kérést a pontos idő és a dátum manuális beállítására. A dátum és pontos idő kijelzési formátuma nn-hh-éééé és hh:mm.

Az aktív érték villog. Állítsa be az értéket a "▼ / ▲ " gombbal. Minden érték beállítása után nyomja meg az "**OK**" gombot a következő értékre lépéshez.

# **Netzwerk (hálózat)**

# **A hálózati kapcsolat fenntartása**

Válassza ezt az opciót, ha készenléti üzemmódban szeretné fenntartani a hálózati kapcsolatot, ezáltal a készülék gyorsabban kapcsolódik az internethez, és az "UNDOK" alkalmazással bekapcsolható. Készenléti állapotban azonban ekkor magasabb a készülék fogyasztása.

# **A WiFi hálózat keresése**

A készülék az összes hagyományos hálózati protokollal és titkosítással kompatibilis. A készülék keresi a rendelkezésre álló hálózatokat, és megjeleníti ezeket egy listában.

A következő lépésben meg kell adni a titkosításhoz a jelszót. A hálózat jelszavának megadásához használja a navigációs gombokat, és mozgassa a kurzort a karaktereken; a választás jóváhagyásához nyomja meg az "OK" gombot.

A kurzor első karakter elé mozgatására három lehetőség van vissza gomb, OK és Cancel (mégsem).

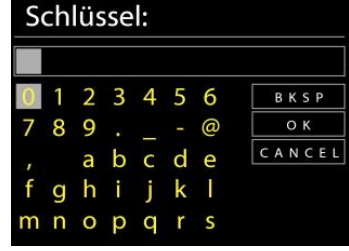

# **WPS hálózat**

Ha a hálózat támogatja a WPS funkciót, akkor a hálózati eszköz neve előtt **[WPS]** kijelzés látható, amikor az ICD1010 készülék keresi a hálózatot.

A kérdés megjelenése után válassza ki a megfelelő lehetőséget.

# **Push button -** *WPS gyorsgomb a készüléken*

A készülék felkéri arra, hogy nyomja meg a párosítás gombot a routeren. A Tuner ez után keresni kezdi a rendelkezésre álló hálózatot, és létrehozza a kapcsolatot.

# **Pin kód**

A készülék létrehoz egy 8-jegyű kódot, adja meg ezt a kódot a routeren.

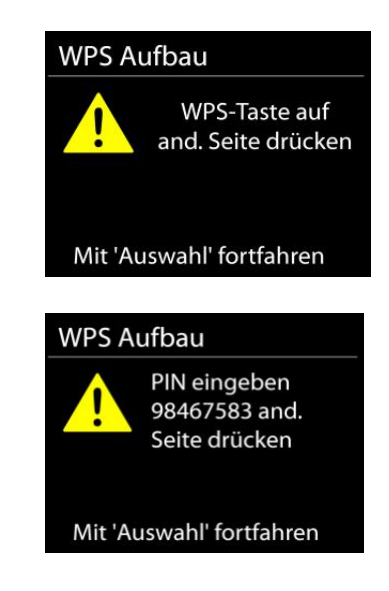

# $\mathbf{\hat{m}}$  soundmaster  $^{\circledR}$

# **Skip WPS - WPS kihagyása**

Adja meg a jelszót úgy, mint egy hagyományos titkosítású hálózat esetén. Bővebb információk a WPS hálózat beállításáról a WPS router használati útmutatójában találhatók.

A készülék megpróbálja létrehozni a kapcsolatot a kiválasztott hálózattal. Sikeres beállítás esetén megjelenik a kapcsolat visszaigazolása. Sikertelen kapcsolódási kísérlet esetén a készülék visszalép az előző kijelzésre, és újabb kísérletet indít.

A beállításvarázsló bezárásához nyomja meg az "**OK**" gombot.

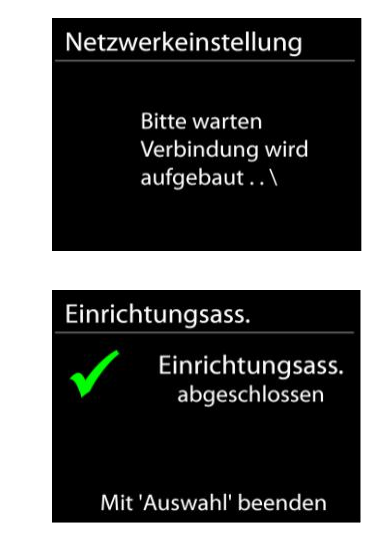

# **MENÜ**

Nyomja meg a "SOURCE" (forrás) gombot az alábbi funkciók egyikének kiválasztásához: internetrádió, podcastok, DAB, URH (FM), CD, Musikabspieler (zenelejátszás) (USB), *Bluetooth®*, Sleep (elalvásidőzítő) és Wecker (ébresztés).

# **INTERNETRÁDIÓ**

A készülék az egész világról rádióállomások és podcastok ezreit tudja lejátszani szélessávú internetkapcsolaton keresztül.

Ha kiválasztja az internetrádiót, akkor a készülék közvetlenül a Frontier Silicon internetrádió portálhoz kapcsolódik (az Airable támogatásával) a rádióállomások listájának megnyitásához.

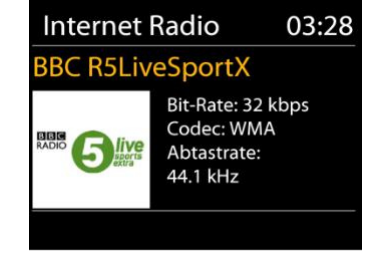

Ha már folyamatban van internetes rádióállomás lejátszása, akkor a "MENÜ" gomb megnyomása és az internetrádió üzemmód első menüjének megnyitása helyett a "▲ " gomb megnyomásával visszaléphet az előző menübeállításra.

# • **Németország**

Németországi rádióállomások

# • **Előzmények**

Ha bekapcsolja az internetrádió üzemmódot, akkor kiválasztásra kerül az utoljára hallgatott rádióállomás. Egy másik nem régiben hallgatott rádióállomás kiválasztásához kattintson ide az utoljára hallgatott rádióállomások listájának megjelenítéséhez. A legutoljára hallgatott rádióállomások a lista tetején jelennek meg.

#### • **Suche (keresés)**

Itt lehet rákeresni adott rádióállomásra.

#### • **Länder (ország)**

Itt kontinens és ország szerint lehet kiválasztani a rádióállomásokat.

#### • **Populär (népszerű)**

Itt népszerű rádióállomásokból lehet választani.

#### • **Entdecken (felfedezés)**

Itt ország, műfaj vagy nyelv szerint választhatók ki a rádióállomások.

#### **Rádióállomások mentése - PRESET**

Internetes rádióállomás mentéséhez nyomja meg, és tartsa lenyomva a "**PRE**" gombot, amíg a kijelzőn megjelenik a rádióállomások mentésének jele, válassza ki a memóriahelyet, és hagyja jóvá a választást az "**OK**" gombbal.

Elmentett rádióállomás lejátszásának elindításához adja meg a távirányító 0-9 számgombjával a memóriahelyet, vagy nyomja meg a "PRESET" gombot, válassza ki a kívánt rádióállomást, és nyomja meg az "**OK**" gombot a jóváhagyáshoz.

**Megjegyzés**: Max. 20 rádióállomás menthető el!

#### **Információk az aktuális lejátszáshoz**

Lejátszás közben a kijelzőn megjelenik az adás neve és leírása. További információk megjelenítéséhez nyomja meg az "**INFO**" gombot a készüléken vagy a távirányítón.

Az "**INFO**" gomb minden megnyomásával egymás után különböző információk jelennek meg: név/cím, műfaj/helyszín, megbízhatóság, Codec/lekérdezési ráta, lejátszás puffer, és aktuális dátum.

#### **Podcastok**

Ezzel a funkcióval podcastok választhatók ki, kereshetők és hallgathatók.

# **DAB+ (DIGITÁLIS RÁDIÓ)**

A DAB üzemmód digitális DAB/DAB+ rádióállomások vételét és a rádióállomással, adással és a zeneszám lejátszásának időtartamával kapcsolatos információk megjelenítését jelenti.

#### • **Rádióállomások keresése**

Amikor a DAB rádió módot első alkalommal bekapcsolja, vagy a rádióállomások listája üres, a készülék teljes állomáskeresést végez a rendelkezésre álló rádióállomások megkeresésére. A keresés manuálisan is elindítható a rádióállomások listájának alábbi okok egyikéből történő frissítéséhez:

- Időről-időre más rádióállomások állnak rendelkezésre.
- Ha az eredeti kereséskor a vétel nem volt megfelelő, akkor ez ahhoz vezethet, hogy a rádióállomások listája üres vagy hiányos.
- Ha egy rádióállomás vétele nem megfelelő (szakadozik), akkor lehetősége van csak a megfelelő jelerősségű rádióállomások listázására.

A keresés elindításához nyomja meg a "**MENÜ**" gombot a távirányítón, vagy nyomja meg, és tartsa lenyomva a "**MENÜ/INFO**" gombot a DAB-menü megnyitásához. Válassza ki a "Vollständiger Suchlauf" (teljes keresés) opciót, és hagyja jóvá a választást az "OK" gombbal, vagy nyomja meg a "**SCAN**" gombot a távirányítót.

A rádióállomások keresésének befejezése után a rádió megjeleníti a rendelkezésre álló összes rádióállomás listáját.

#### **Rádióállomások mentése - PRESET**

DAB rádióállomás mentéséhez nyomja meg, és tartsa lenyomva a "**PRE**" gombot, amíg a kijelzőn megjelenik a rádióállomások mentésének jele, válassza ki a memóriahelyet, és hagyja jóvá a választást az "**OK**" gombbal.

Elmentett rádióállomás lejátszásának elindításához adja meg a távirányító 0-9 számgombjával a memóriahelyet, vagy nyomja meg a "PRE" gombot, válassza ki a kívánt rádióállomást, és nyomja meg az "OK" gombot a jóváhagyáshoz.

#### **Információk az aktuális lejátszáshoz**

Az adás közben megjelenítésre kerülnek a rádióállomás által sugárzott DLS információk (Dynamic Label Segment); ezek valós idejű adatokat tartalmaznak, pl. a műsor nevét, címét és elérhetőségi adatokat. A sztereo adásokat a kijelző felső részén egy megfelelő szimbólum jelzi. További információk megjelenítéséhez nyomja meg az "INFO" gombot a készüléken vagy a távirányítón.

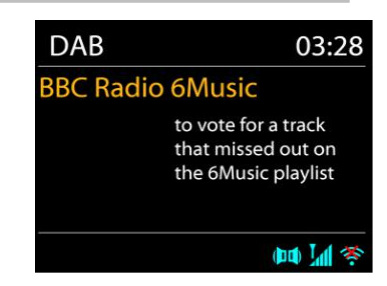

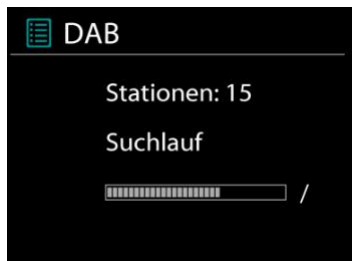

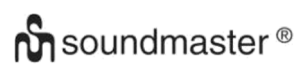

#### **DAB menü**

- **A rádióállomások listája** Kijelzésre kerül a talált rádióállomások listája.
- **Vollständiger Suchlauf (teljes állomáskeresés)** A készülék teljes állomáskeresést indít. Kijelzésre kerül a rádióállomások listája.
- **Manuell einstellen (manuális beállítás)**

Itt lehetőség van egy csatorna kiválasztására, és csak erre a csatornára keresést indítani.

- **Senderbereinigung (rádióállomások törlése)** A már nem hallható vagy fogható rádióállomások itt törölhetők.
- **Lautstärkeanpassung (hangerő állítása/ DRC)**

Ha hangos környezetben nagy dinamikatartományú zenét hallgat, akkor tömörítheti az audio-dinamikatartományt. A halk hangok ezáltal hangosabbak, a hangos hangok halkabbak lesznek. Válassza ki a DRC beállításához az Aus (ki), Niedrig (alacsony) vagy Hoch (magas) lehetőséget.

#### • **Senderreihenfolge (állomások sorrendje)**

A DAB rádióállomásokat rendezheti ábécé sorrendben vagy rádiócsoport szerint. A rádiócsoport azokat a rádióállomásokat tartalmazza, amelyek sugárzása ugyanabban a rádiócsoportban (ensemble) történik. A Gültig (érvényes) opció kiválasztásával először az érvényes rádióállomások kerülnek kijelzésre ábécé-sorrendben, és ezt követi a nem sugárzott rádióállomások listája.

# **URH (FM)**

Az URH rádió üzemmódban az analóg rádióállomásokat a készülék az URH-sávon keresztül veszi, és kijelzésre kerülnek a rádióállomásra vonatkozó kiegészítő RDS adatok (Radio Data System).

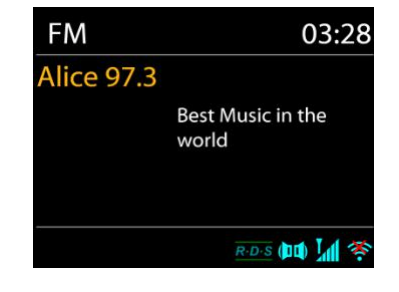

A manuális állomáskereséshez nyomja meg, és tartsa lenyomva a "  $\blacksquare$  /  $\blacktriangleright\blacksquare$  " gombot, amíg elindul az állomáskeresés. Az állomáskeresés a következő rádióállomásnál automatikusan megáll.

A finomhangoláshoz nyomja meg a "  $\mathsf{H}$  /  $\mathsf{H}$  " gombokat a távirányítón vagy a készüléken. A készülék 0,05 MHz-es lépésekben állítja be a frekvenciát.

# $\mathbf{\hat{m}}$  soundmaster  $^{\circledR}$

#### **Rádióállomások mentése - PRESET**

URH rádióállomás mentéséhez nyomja meg, és tartsa lenyomva a "**PRE**" gombot, amíg a kijelzőn megjelenik a rádióállomások mentésének kijelzése, válassza ki a memóriahelyet, és hagyja jóvá a választást az "OK" gombbal.

Elmentett rádióállomás lejátszásának elindításához adja meg a távirányító 0-9 számgombjával a memóriahelyet, vagy nyomja meg a "**PRE**" gombot, válassza ki a kívánt rádióállomást, és nyomja meg az "OK" gombot a jóváhagyáshoz.

#### **Információk az aktuális lejátszásról**

Adás közben kijelzésre kerül a frekvencia és – amennyiben rendelkezésre állnak RDS információk – a rádióállomás neve és egyéb RDS adatok, pl. az adás neve, cím és elérhetőségi adatok. Ha nem állnak rendelkezésre adatok, akkor csak a frekvencia kerül kijelzésre. A sztereó adásokat a kijelzőn alsó részén megfelelő ikon jelzi. Az adással kapcsolatos bővebb információkért nyomja meg az "**INFO**" gombot a készüléken.

Az "**INFO**" gomb készüléken történő megnyomásával egymás után különböző információcsoportok jelennek meg: RDS szöveg, további RDS adatok (adó/adás típusa), frekvencia és aktuális dátum.

# **BEÁLLÍTÁSOK**

# • **Keresési beállítások**

Alapbeállításként az URH keresés befejeződik, amint a rádió rendelkezésre álló rádióállomást talál. Ez a funkció ahhoz vezet, hogy rossz jel-zaj viszonnyal (súgás) is elindul a lejátszás. Ha csak a megfelelő jelerősségű rádióállomásokat szeretné keresni, akkor válassza ki először a "nur starke Sender" (csak erős jelű rádióállomások) lehetőséget, és utána a Ja (igen) opciót.

# • **Hangbeállítások**

A készülék minden sztereó adást sztereoban játszik le. A rosszabb vételű rádióállomások esetén ez rosszabb jel-zaj viszonyhoz (súgáshoz) vezethet. Az ilyen rádióállomások monoban történő lejátszásához válassza a "Schlechter UKW-Empfang: Nur in Mono wiedergeben" (gyenge URH vétel: lejátszás csak monoban) és "Ja" (igen) lehetőséget.

#### **CD**

A szakszerűtlen használat károsodáshoz vezethet! Ne tegyen a készülékbe a standard CD-től eltérő CD-t, pl. mini-CD-t. Ezek megfelelő lejátszása vagy kiadása nem lehetséges.

Nyissa ki a CD rekeszt a " $\triangleq$  " gombbal, és tegyen be egy CD-t a feliratos oldallal előrefelé.  $\overline{z}$ árja vissza a CD-rekeszt a " $\blacktriangleq$  " gombbal. A kijelzőn megjelenik a "Ladevorgang" (betöltés) és a CD beolvasásra kerül. Ez alatt az idő alatt kezelési tevékenység nem lehetséges. Beolvasás után a készülék az alábbi információkat mutatja:

- Mappa (F)
- $\cdot$  Cím (T)
- Aktuális lejátszási idő
- Lejátszás állapota (lejátszás/ szünet)

A lejátszás a CD beolvasása után automatikusan elindul. Ha a készülék nem ismeri fel a CD-t, vagy nincs behelyezve CD, akkor "Keine CD" (nincs CD) kijelzés látható.

- A lejátszás megszakításához és folytatásához nyomia meg a "II" gombot.
- A következő zeneszám kiválasztásához nyomja meg a " ▶▶I" gombot.
- A gyors előretekeréshez nyomja meg, és tartsa lenyomva a " > > " gombot.
- Az előző zeneszám kiválasztásához nyomja meg kétszer a " $\overline{144}$ " gombot.
- A gyors hátratekeréshez nyomja meg, és tartsa lenyomva a "III" gombot.
- A lejátszás befejezéséhez nyomja meg a " " gombot.
- A CD kiadásához nyomia meg stop-módban a "  $\triangle$  " gombot.

# **Zeneszám programozása**

- 1. Győződjön meg arról, hogy a készülék stop módban van.
- 2. Nyomja meg a "**PRE**" gombot a távirányítón. A kijelzőn "P01 F01 T001" látható, miközben a "T001" kijelzés villog.
- 3. Válassza ki a " ► " vagy a " I< " gombbal azt a zeneszámot, amelyiket be szeretné programozni, és hagyja jóvá a bevitelt a táviránytó "**OK**" gombjával. A kijelzés ezt követően "P02"-re vált.
- 4. Ha további címeket szeretné elmenteni, akkor végezze el a 3. lépést még egyszer.
- 5. Ha elmentette az összes címet, akkor nyomja meg a "<sup>■II</sup> " gombot a készüléken vagy a távirányítón a lejátszás indításához.

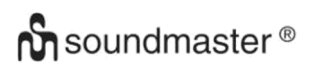

#### **Lejátszási funkciók**

A távirányító " $\bigoplus$ " gombjának többszöri megnyomásával az alábbi lejátszási funkciók választhatók ki:

Audio-CD-nél:

- 1 x: Az aktuális zeneszám megismétlése
- 2 x: A teljes CD ismétlése
- 3 x: A CD-n lévő zeneszámok véletlenszerű lejátszása
- 4 x: Az ismétlési funkció kikapcsolva

MP3-CD-nél:

- 1 x: Az aktuális zeneszám megismétlése
- 2 x: A teljes mappa megismétlése
- 3 x: A teljes CD ismétlése
- 4 x: A CD-n lévő zeneszámok véletlenszerű lejátszása
- 5 x: Az ismétlési funkció kikapcsolva

Az adott lejátszási funkció szimbóluma a kijelző alsó részén látható.

#### **USB**

Innentől kezdve a menü az USB készüléken lévő mappákból jön létre.

A vezérlési funkciók megegyeznek a CD mód vezérlési funkcióival. A mappák kiválaszthatók a távirányító " ▼ / ▲" gombjaival vagy az "UNDOK" alkalmazással. A kijelzőn a látható a mappa és a fájlnevek (ezek nem feltétlenül egyeznek meg a zeneszámok címeivel).

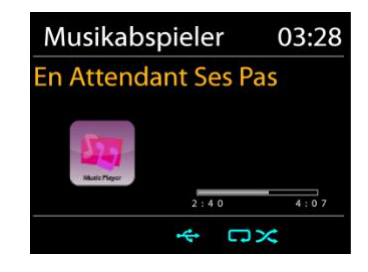

Nyomja meg a "<sup>III</sup>" gombot vagy indítsa el a lejátszást az "UNDOK" alkalmazáson keresztül.

#### **Wiedergabeliste (lejátszási lista)**

Hozzáadhat dalokat a lejátszási listára úgy, hogy lejátszás közben megnyomja és lenyomva tartja az "**OK**" gombot a távirányítón.

#### **Wiedergabeliste löschen (lejátszási lista törlése)**

Válassza ki a "Wiedergabe Liste löschen" (lejátszási lista törlése) menüpontot, és hagyja jóvá a választást az "OK" gombbal.

# *BLUETOOTH***®**

Ha kiválasztotta a *Bluetooth®* üzemmódot, a készülék aktiválja a párosítást, és a kijelző alsó részén villog a BT ikon. Kapcsolja be az okostelefont, tabletet vagy *Bluetooth®-*eszközt, és keresse meg az ICD1010 nevet.

Sikeres párosítás után a villogás abbamarad, és a Bluetooth® kijelzés folyamatosan világít.

A BT párosítás befejezéséhez az okostelefont, tabletet vagy az egyéb *Bluetooth®-*eszközt ki kell kapcsolni, vagy le kell választani.

Nyomja meg a "<sup>III</sup>" gombot a készüléken vagy a távirányítón a zenelejátszás elindításához és megállításához. A "<sup>144</sup> " vagy " ▶ " gombbal az előző vagy a következő zeneszámra ugorhat.

# **AUDIO IN (AUX)**

Ezen a csatlakozóaljzaton keresztül más lejátszó készülékek, pl. MP3 lejátszó, CD lejátszó stb. hangja játszható le a hangszórón keresztül.

- 1. Csatlakoztassa a külső készüléket egy 3,5mm-es jackdugós kábellel a készülék hátoldalán található AUX-IN aljzatba.
- 2. Ekkor a külső készülék hangja a rádió hangszóróján keresztül szól. A hangerő a hangerőgombokkal állítható. A CD gombok nem működnek.
- 3. A kezeléssel kapcsolatos tudnivalók a külső készülék használati útmutatójában találhatók.

Megjegyzés:

Állítsa be a külső készülék hangerejét a fülnek kellemes szintre.

# **ELALVÁSIDŐZÍTŐ - SLEEP**

Állítsa be az elalvásidőzítőt úgy, hogy a menüben kiválasztja a "Sleep" (elalvás) funkciót. Válasszon az: AUS (ki), 15 MIN., 30 MIN., 45.MIN vagy 60 MIN (15/30/45/60 perc) lehetőségek közül. A kikapcsolásig hátralévő idő a kijelző alján látható.

# **ÉBRESZTŐÓRA / RIASZTÁS**

A készülék két különböző ébresztési lehetőséget kínál szundifunkcióval a készülék adott idő után történő bekapcsolásával. Mindekét ébresztéshez beállítható egy adott ébresztési mód.

Az ébresztés beállításához vagy módosításhoz válassza ki a menüben a "Wecker" (ébresztés) funkciót. Válassza ki a kívánt ébresztést (1 vagy 2) és végezze el az alábbi beállításokat:

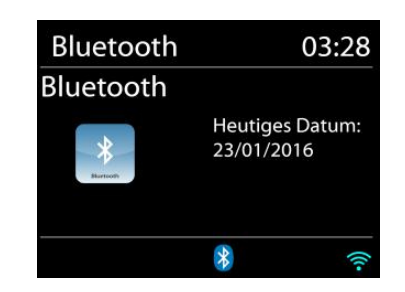

Wecker 1 Erlaubt: Täglich Zeit: 07:30

Modus: Internet Radio Programm: Zuletzt gehört

Lautstärke: 10

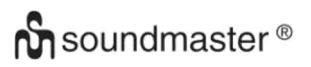

- Intervall (ébresztési gyakoriság): Täglich (naponta), Einmal (egyszer), Wochenende (hétvégén) vagy Werktage (hétköznap).
- Zeit (idő)
- Quelle (forrás): Internet Radio, DAB, UKW (FM), CD, USB, Summer (hangjelzés)
- Programm: zuletzt gehört (utoljára hallgatott), P1 P20 (csak DAB vagy UKW (URH) kiválasztása esetén).
- Lautstärke (hangerő): 0 32

Az új beállítások aktiválásához görgessen le, és válassza ki a "Speichern" (mentés) opciót. Az aktivált ébresztések a kijelző bal alsó részén, a megfelelő ikonnal együtt láthatók.

#### **"UNDOK"**

A készülék támogatja az "UNDOK" alkalmazáson keresztüli távvezérlést. Az "UNDOK" alkalmazás az "Apple App Store" és a "Google Android Play" alkalmazásáruházban tölthető le.

Az "UNDOK" alkalmazással vezérelhető a készülék, készülékcsoportok hozhatók létre és szerkeszthetők.

Az "UNDOK" alkalmazás segítségével az alábbi funkciók érhetők el:

- Gruppe erzeugen (csoport létrehozása)
- Gruppennamen vergeben (csoport elnevezése)
- Gruppen verwalten, Geräte zu Gruppe hinzufügen oder entfernen (csoport szerkesztése, készülékek hozzáadása a csoporthoz, készülékek eltávolítása a csoportból)
- Gruppe löschen (csoport törlése)
- Gruppe steuern (csoport vezérlése), Betriebsmode wählen (üzemmód kiválasztása) vagy nach Inhalten suchen (tartalom keresése).
- A csoporthoz tartozó készülékek funkcióinak vezérlése.
- A készülék összes üzemi funkciójának vezérlése (internetrádió, podcast, DAB, URH, CD, USB, *Bluetooth®*).
- Equalizer-beállítások.
- Az elalvásidőzítő (Sleep) beállítása és aktiválása.
- A készülék nevének módosítása.

# **SYSTEMEINSTELLUNGEN (RENDSZERBEÁLLÍTÁSOK)**

#### **1. EQ (EKVALÍZER)**

Több előre beállított EQ-mód áll rendelkezésre: Mittig (közepes), Jazz, Rock, Soundtrack, Klassik, Pop, Mein EQ és Meine EQ-Einstellungen (meine EQbeállítások)

Ezen kívül egyedi beállításokra is van lehetőség, hozza létre a saját EQ hangzást felhasználóspecifikus mélyhang-, magas hang- és hangerő-beállításokkal.

Ezek a funkciók a távirányító "**EQ**" gombjával is kiválaszthatók.

#### **2. AUDIOSTREAM QUALITÄT (audiostream minősége)**

Itt állíthatja be a rádióstream minőségét.

# **3. INTERNETEINSTELLUNGEN (internetbeállítások)**

#### • **Netzwerkassistent (hálózatvarázsló)**

Indítsa el az SSID hozzáférési pont keresését, és adja meg a WEP-/WPA kódot, vagy válassza a WPS megnyomását/PIN kihagyását a vezetéknélküli hálózathoz kapcsolódáshoz.

#### • **A PBC-WiFi beállítása**

Beállítás a WPA-t (Wi-Fi Protected Setup) támogató hozzáférési pont párosításgombjával

#### • **Einstellungen anzeigen (beállítások megjelenítése)**

Az aktuálisan csatlakoztatott hálózat megjelenítése: Aktive Verbindung (aktív kapcsolat), MAC-Adresse (MAC-cím), WLAN Region (WiFi régió), DHCP, SSID, IP-Adresse (IP-cím), stb.

#### • **Manuelle Einstellungen (manuális beállítás)**

Válassza ki a vezetéknélküli hálózatot, és aktiválja vagy inkativálja a DHCP-t (Dynamic Host Configuration Protocol).

# • **Sicherheits-PIN (biztonsági kód)**

Itt állíthatja be a biztonsági kódot.

#### • **Netzwerkprofil (hálózati profil)**

Az ICD1010 automatikusan elmenti az utolsó négy vezetéknélküli hálózatot, és automatikusan megpróbál kapcsolódni a rendelkezésre álló hálózathoz. Itt látható a regisztrált hálózatok listája. A nem kívánt hálózatok törléséhez válassza ki a "JA" opciót a "NAVIGATE" forgókapcsoló elfordításával és megnyomásával a törlési folyamat jóváhagyásához.

#### • **Netzwerkeinstellungen löschen (a hálózati beállítások törlése)** Törli a beállított hálózati beállításokat.

#### • **Hálózati kapcsolat fenntartási készenlét üzemmódban**

Válassza ki a "JA" (igen) opciót a hálózati kapcsolat Standby (készenlét), DAB, FM és *Bluetooth<sup>®</sup> -* üzemmódban történő f<br>A "NEIN" (nem) lehetőség kiválasztásáyal a WiFi A "NEIN" (nem) lehetőség kiválasztásával a WiFi kapcsolat megszakad, ha nincs használatban a készülék. Ajánlott azonban a kapcsolat fenntartása az "UNDOK" alkalmazás használatához.

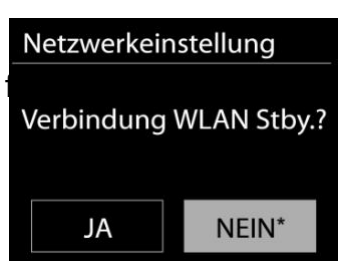

# **4. ZEIT UND DATUM (idő és dátum)**

Itt végezheti el az időbeállításokat, pl. beállíthatja a pontos időt/ dátumot, az automatikus frissítést, a formátumot, az időzónát, a nyári időszámítást, az óra kijelzését.

#### **5. SPRACHE (nyelv)**

Szükség szerint módosítsa a nyelvet.

### **6. WERKSEINSTELLUNG (gyári beállítások)**

A gyári beállítások visszaállítása esetén az összes felhasználói beállítás, tehát a pontos idő, a dátum, a hálózati konfiguráció és a mentési beállítások visszaállításra kerülnek a gyári beállításokra. Az ICD1010 aktuális szoftververziója és a regisztrálás az internetrádió portálra azonban a memóriában marad. A kedvenc internetrádiók tehát mindaddig a memóriában maradnak, amíg az ICD1010 készülékén egy másik fiókkal jelentkezik be a portálon.

# **7. SOFTWAREUPDATE (szoftverfrissítés)**

A hibamegoldáshoz és/vagy funkció hozzáadásához új szoftververziók jelenhetnek meg. A frissítésekre rákereshet manuálisan vagy beállíthatja az ICD1010 készülékét úgy, hogy a készülék rendszeresen és automatikusan keresse a frissítéseket (az utóbbi az alapértelmezett beállítás). Új szoftververzió felismerése esetén a készülék megjelenít egy kérdést, hogy szeretné-e telepíteni a frissítést. Ha igen, akkor az új szoftver letöltődik, és feltelepül. A szoftver frissítése során az összes felhasználói beállítás megmarad.

MEGJEGYZÉS: A szoftver frissítése előtt ellenőrizze, hogy az ICD1010 áramellátása stabil. Ha az áramellátás a frissítés közben megszakad, akkor ez tartósan károsíthatja a készüléket.

#### **8. EINSRICHTUNGSASSISTENT (beállításvarázsló)**

Itt indítható el a beállításvarázslót.

# **9. INFORMATION (információ)**

A firmware-verzió és a rádió azonosítószámának kijelzése.

#### **10. DATENSCHUTZ (ADATVÉDELEM)**

Itt az általános adatvédelmi törvénnyel kapcsolatos információk kerülnek kijelzésre.

# **11. DISPLAYBELEUCHTUNG (kijelző háttérvilágítása)**

Készenléti üzemmódra és az üzemre is beállíthatja a háttérvilágítás fényerejét.

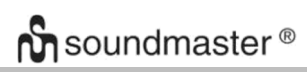

# **HIBAMEGOLDÁS**

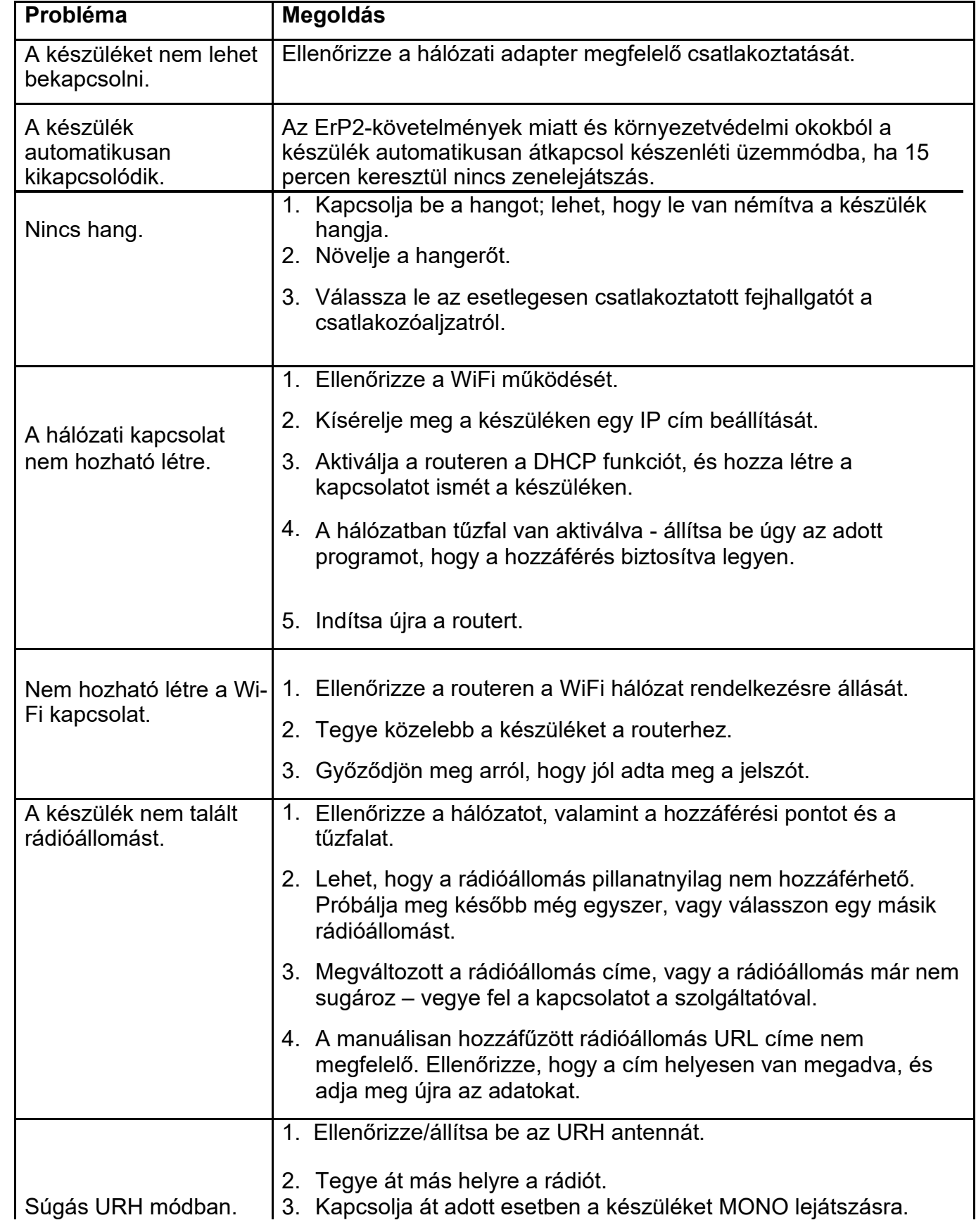

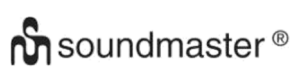

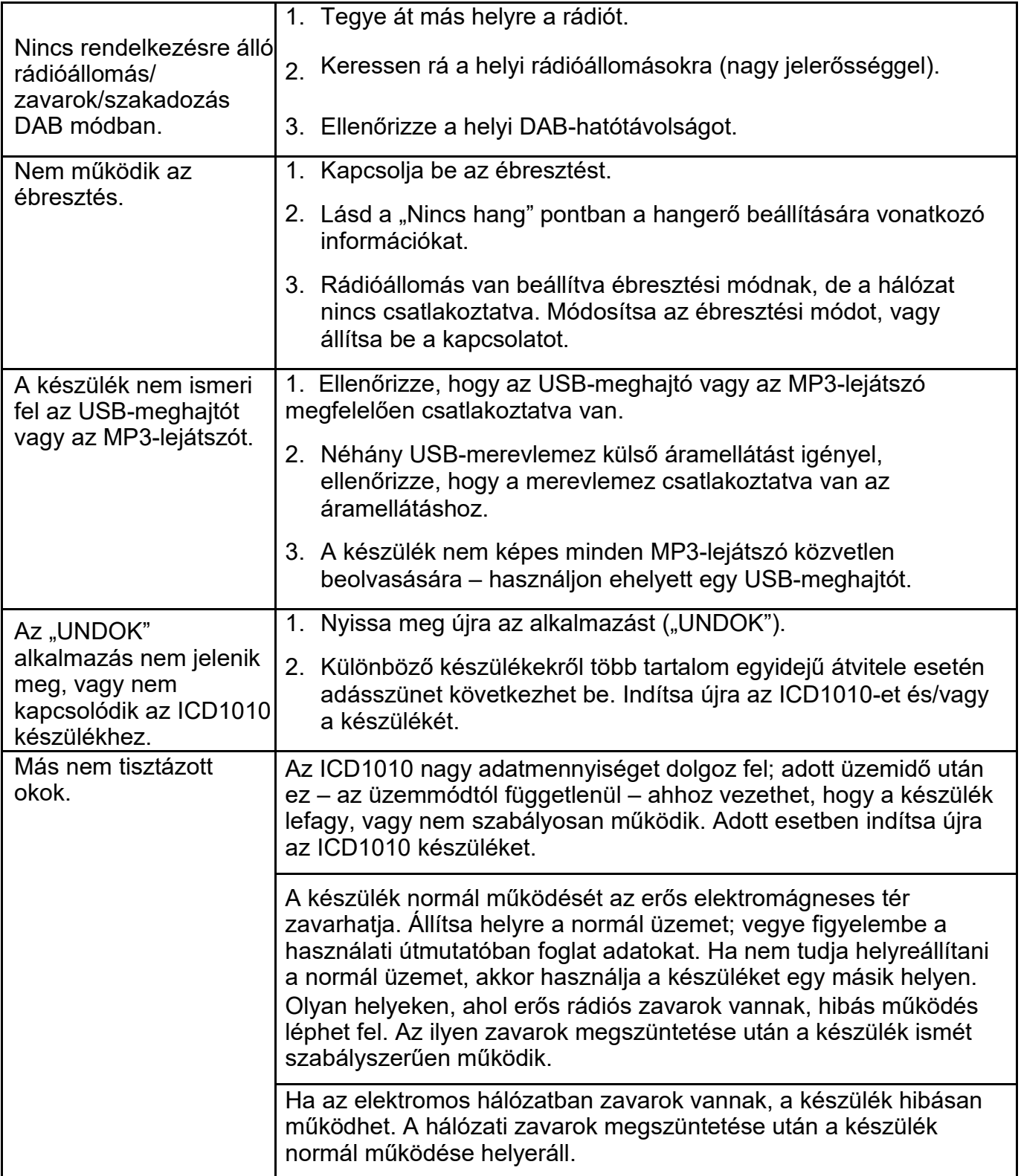

A használati útmutató aktuális verziója a www.soundmaster.de oldalon tölthető le.

A műszaki változtatások és nyomtatási hibák joga fenntartva.

Copyright by Woerlein GmbH, 90556 Cadolzburg, www.soundmaster.de

Sokszorosítás csak a Woerlein GmbH kifejezett engedélyével lehetséges.